## UNIVERSAL COMBAT COLLECTORS' EDITION v2.0™ **Game Options**

## **© 3000AD, Inc 2015. All rights reserved.**

These options control various aspects of the game. Unless you know what you are doing, you are advised to not tamper with the default settings. If you do make changes and you wish to revert to original default values, quit the game completely. Then delete the UCCONFIG.INI file located in the game install folder. When you restart the game a new one with default settings will be created.

When you have finished making your selection, press the SAVE button and EXIT to quit back to the main menu or to the game (if you had a game in progress).

\* Requires game restart.

These options control various aspects of the game. Unless you know what you are doing, you are advised to not tamper with the default settings. If you do make changes and you wish to revert to original default values, quit the game completely. Then delete the GAME\_CONFIG.INI file located in the game install folder. When you restart the game a new one with default settings will be created.

When you have finished making your selection, press the SAVE button and EXIT to quit back to the main menu or to the game (if you had a game in progress).

The SYSTEM section contains the following options.

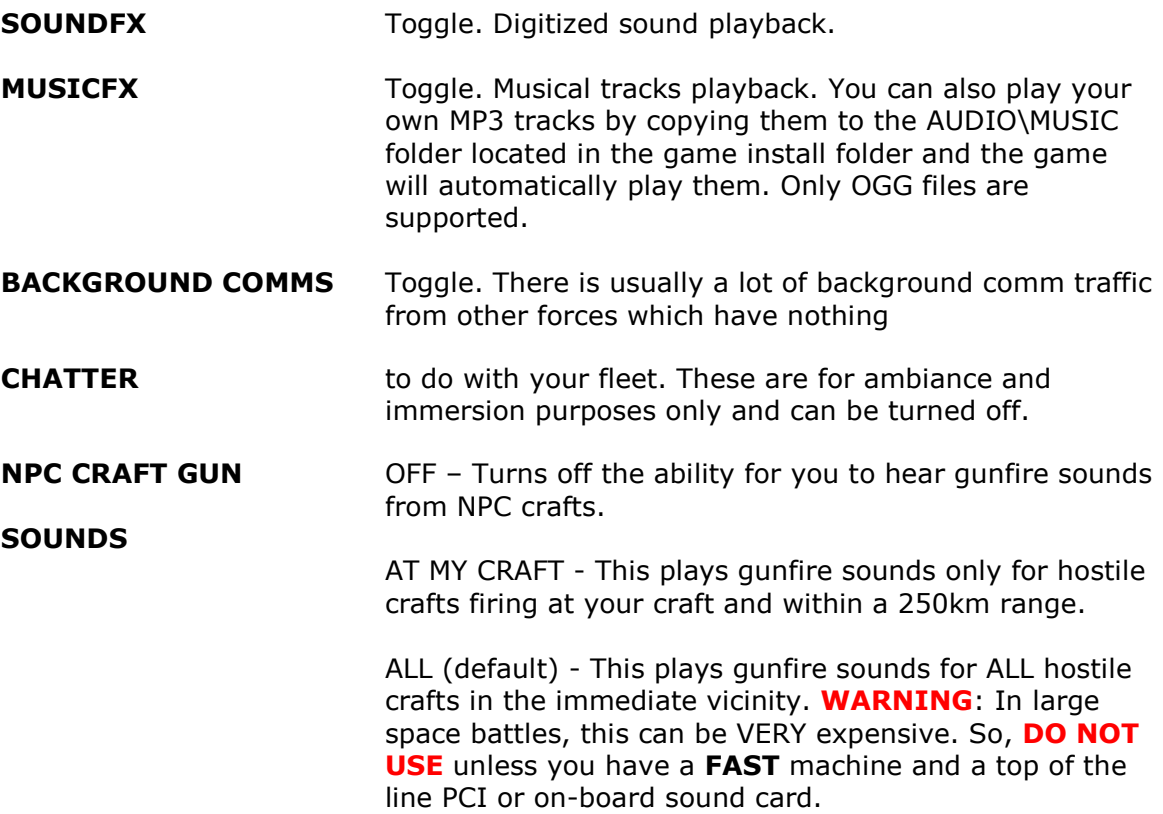

**SOUNDFX VOLUME** Audio volume control.

**MUSICFX VOLUME** Music volume control.

**RESOLUTION** Display resolution selection. The higher the resolution, the slower the game will run; especially depending on the other graphics options.

> WARNING: Changing the screen resolution results in a slight pause while the assets are reloaded. Be patient and wait for the game to complete the operation and return to the main menu.

- **TEXTURE FILTERING** Improves visual quality of object textures. Higher settings impact performance. To use this setting, ensure that you have your video card's own settings for this option set to "Application Preference".
- ANISO HIGH  $=$  Uses the max anisotropy that the video card supports. ANISO NORMAL  $=$  Uses half the max anisotropy that the video card supports.  $TRILINEAR = Mipmaps are filtered linearly.$  $BILINER$  = Mipmaps are filtered with point sampling.
- **LIGHTING QUALITY** Improves the quality of the lighting. Higher settings impact performance depending on the speed of the video card.
- $HIGH$   $=$  On pixel shader 2.0 and higher cards, this setting is the same as the MEDIUM setting on these cards.
- $MEDIUM =$  On pixel shader 2.0 and higher cards, this setting is the same as the HIGH setting on these cards.
- LOW  $=$  Lowest lighting setting. Difference is noticeable on all cards regardless of shader version.
- **FULL SCENE ANTI-ALIAS** Improves visual quality of objects and helps reduce jaggies. Higher settings impact performance. To use this setting, ensure that you have your video card's own settings for this option set to "Application Preference". Turn OFF for an increase in game performance.
- **HYPERSPACE TRANSITION FX** Toggle. Controls hyperspace effects for those of you who are likely to get motion sickness from watching it!
- **HDR LIGHTING** Advanced high dynamic range lighting technique which also incorporates tone mapping and bloom effects.
- **EXTERNAL PLANET CLOUD MAP** Toggle. Disables the clouds seen moving over the planet when in space.

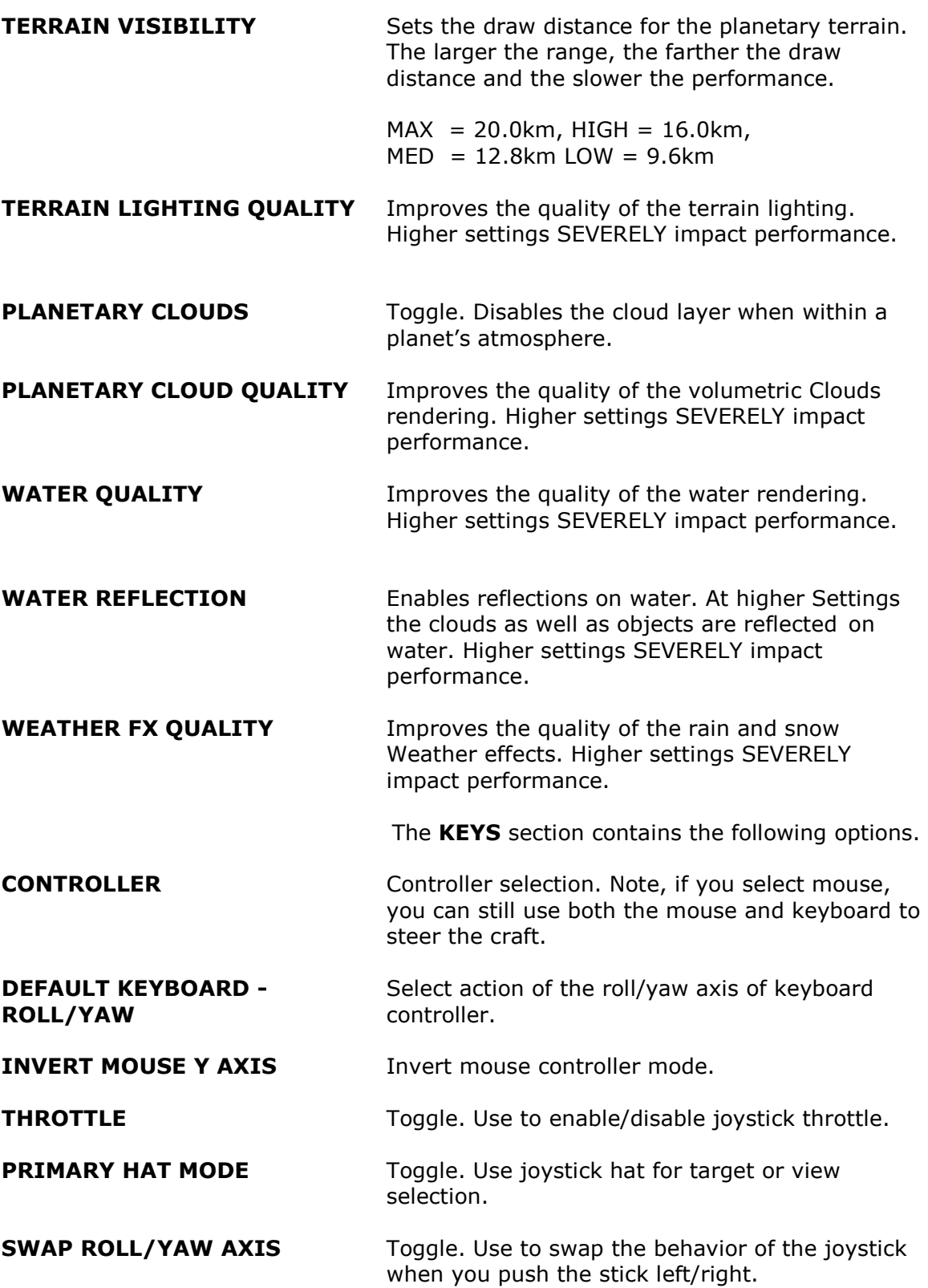

**BUTTON CONFIGURATION** To map a joystick or game pad button to any of the nine actions, first **LEFT-CLICK** on the choice, then press the desired button on the controller. To abort and reset the configuration, press **ESC**.